# Roger NeckLoop til tale-tiltekst

# Betjeningsvejledning

Roger NeckLoop kan forbindes med en computer, tablet eller smartphone til at generere live, automatiske undertekster ved hjælp af tale-til-tekst software fra en anden leverandør.

### **Forberedelser**

- 1. Sørg for, at din Roger NeckLoop og din Roger mikrofon er opladet.
- 2. Sørg for, at der er installeret et program til tale-til-tekst fra en anden leverandør på din computer, smartphone eller tablet.

#### Tilslutning til computer

*Du skal bruge:* Det medfølgende USB-C til USB-A kabel.

1. Slut USB-kablet til Roger NeckLoop og din computer:

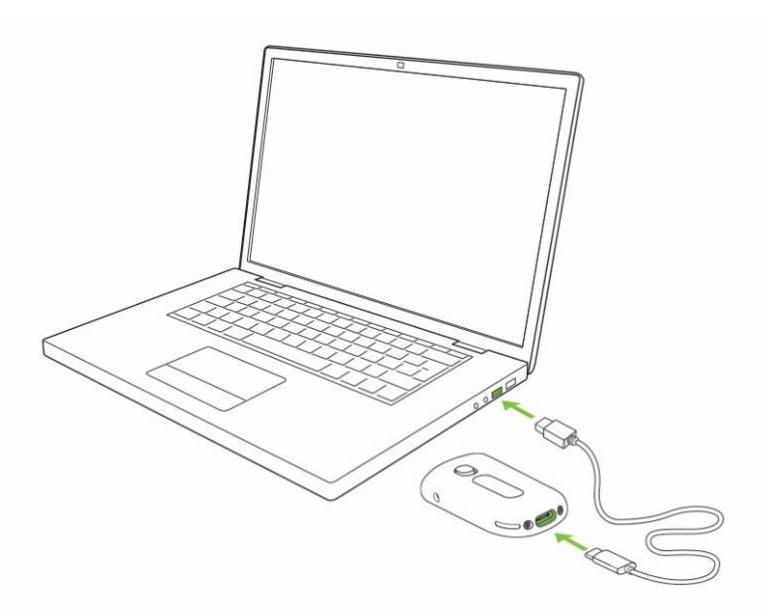

2. Tænd for Roger NeckLoop.

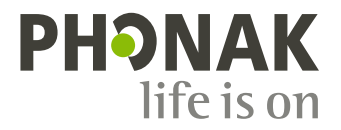

3. På din computer skal du tjekke, at Roger NeckLoop er valgt som inputkilde (lydindstillinger):

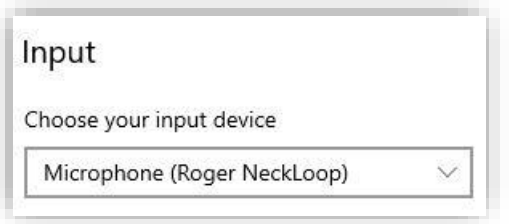

4. Kør tale-til-tekst softwaren (program fra anden leverandør) på din computer. Alternativt kan du også udføre "Diktat" funktionen i Microsoft Word:

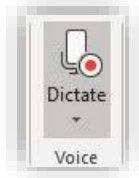

5. Tal nu ind i Roger mikrofonen, og tale-til-tekst softwaren eller MS Word vil transskribere de talte ord til tekst.

## Tilslutning til smartphone eller tablet med et USB-C stik

*Du skal bruge:* Det medfølgende USB-C til USB-A kabel og en *On-the-Go (OTG) adapter,* ELLER et *USB-C til USB-C kabel.*

- 1. Slut Roger NeckLoop til din smartphone eller tablet med en OTGadapter og det medfølgende USB-kabel, ELLER brug et USB-C til USB-C kabel.
- 2. Tænd for Roger NeckLoop.
- 3. Kør programmet til tale-til-tekst (f.eks. Google Transcribe) på din smartphone eller tablet.
- 4. Hvis det er nødvendigt, skal Roger NeckLoop vælges som inputkilde.
- 5. Tal ind i Roger mikrofonen, og tale-til-tekst programmet vil transskribere de talte ord til tekst.

# Tilslutning til smartphone eller tablet med et Lightning stik

*Du skal bruge:* Det medfølgende USB-C til USB-A kabel og en *Lightning til USB 3 kameraadapter.* Opladeren til din telefon.

- 1. Slut adapteren til din smartphone.
- 2. Slut din telefonoplader til adapteren.
- 3. Slut Roger NeckLoop til adapteren med det medfølgende USB-C til USB-A kabel.
- 4. Tænd for Roger NeckLoop.
- 5. Kør programmet til tale-til-tekst på din smartphone eller tablet.
- 6. Hvis det er nødvendigt, skal Roger NeckLoop vælges som inputkilde.
- 7. Tal ind i Roger mikrofonen, og tale-til-tekst programmet vil transskribere de talte ord til tekst.

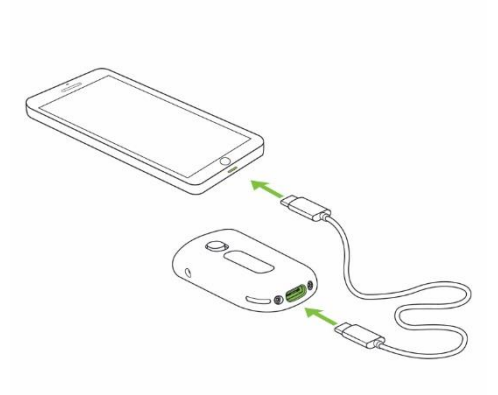

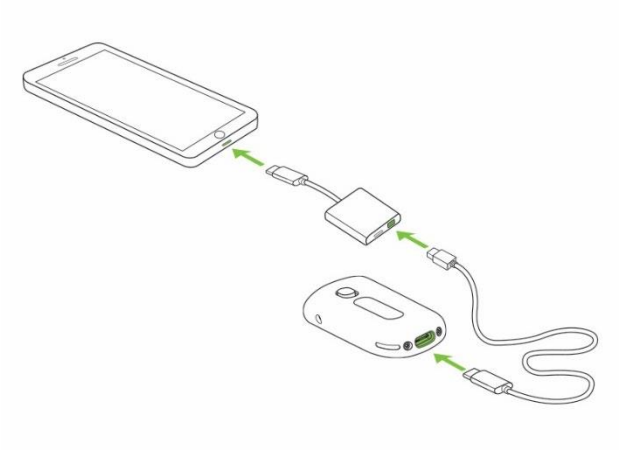